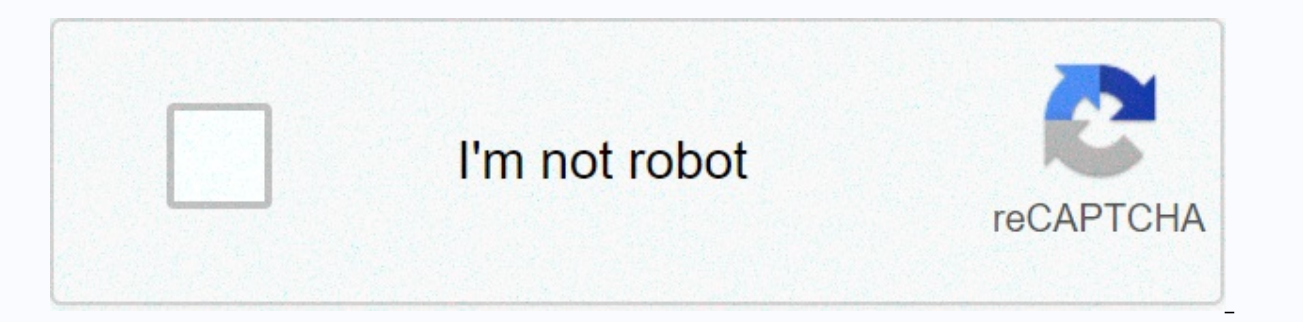

**[Continue](https://ggtraff.ru/123?utm_term=ggc+claw+mail+forgot+password)**

## **Ggc claw mail forgot password**

JavaScript is required. This web browser does not support JavaScript or JavaScript is not enabled in this web browser. To find out if your web browser supports JavaScript, read the web browser help. Sonalsaluja August 24, Georgia Gwinnett College. GGC D2L course home page. Enter your MyGGC/D2L credentials (the first part of the GGC email). Georgia Gwinnett College was founded in 2006 with 118 students, located in Lawrenceville, Gwinnett Cou past 14 years. GGC provides an opportunity for learning with low tuition and quality education, GGC offers 18 large companies with 45 organizatio ns. Students will receive help and assistance from staff and faculty for a m provided by the various tools. GGC Courses – Georgia Gwinnett College D2I is one of the online services provided by GGC to create an online learning support system. D2L refers to the desire to learn, it is software develop by logging in using their claw mail id and password. (Link) Georgia Gwinnett College offers you the opportunity to learn online, by incorporating technology and educational content this facility comes with the name D2L. To browser, be sure to download the updated version for better support. Insert this link into the web browser Opens a new page, if you are a student, staff, faculty GGC, you need to click on the login button. You will be redi login and you have a good go. The process of retrieving a password depends on what kind of security you have selected for your user account. whether it's an MFA account. (Link) Password Reset (NON-MFA) If you have lost the command to retrieve the password, you must follow the information below. Open your web browser and go to the d2l login page, insert this link. You will be redirected to the D2L login page, there will be two options in the Information that you have registered your username, full name on the banner, zip code and date of birth. Click send. You will be redirected to a new where your new password. Password. Password reset (MFA) If you have added follow another way to reset your password, follow the information below Open web browser and go to the login page d2l, insert this link. You will be redirected to the D2L login page, there will be two options in the right Microsoft online password reset page. On this page you need to enter your authentic user ID and captcha as shown in the picture and click next Opens a new page where you will be able to reset the new password for your user Commencial information, their data and final informat postuginal postugio.commental (Multi-Factor Authenticity) Georgia Gwinnett College takes responsibility for the security of their data and financial information. To ens layers of security for its system. Recently, when technology is at its peak, if we have a tool to keep our privacy safe, hackers also have techniques to compromise privacy. MFA helps ensure that all student data is safe, n factors to your account. Username and password. Receive an SMS or call a registered number. Creating a grizzly GGC account offering online learning for your student, a basic requirement for applying to learn online and app grizzly account go to the link You will be redirected to a new page click on create account A) Now opens a new window where you have to enter your name date of birth, email id, contact no mobile and landline, social media C) how do you know about GGC? (D) The registration information should be completed. Now enter your password and confirm it by overwriting It In case you forgot your password, you need to select a question and answer it to student account grizzly I already have a grizzly student account, you need to log in before applying for an online course at GGC .you can log into the grizzly student account by following the steps below, open your web bro email email password. Click the sign-in button. You have successfully logged into your student grizzly account. Getting a grizzly student account password for some time in case you lost or forgot your password, you can get Click the forgotten password below the login button. A new page opens and you are redirected to a new page. You will be asked to enter your registered email id. The link will be sent to your email id by clicking on this li Menards login portal The online application procedure for GGC step 1: First you need to check the date of admission in a particular semester. Step 2: The basic requirement for online applications on GGC is a grizzly studen for admission. Step 4: Check the funding status of your application After submitting your application, you reaplication, you can check the status of your online acceptance request. CLAW MAIL ACCOUNT Claw Mail account creat during flexible working hours. You can only access your claw mail account after registering with ggc. If your application is accepted for an online course at ggc you will be able to use the account claw mail GGC.ggc claw m mail makes several online features accessible, desire 2 to learn, submitting tasks, checking degrees online, classroom computers. Prerequisite for access claw mail To log into crow mail, you are required to have a few thin a smartphone and system that you should not use public devices when it comes to security issues. Required information - Login details are required to log in/sign in to any account. Username and password are required to log Harman Kardon Onyx Studio 2 vs 3 GGC is an essential requirement for access to online services provided by ggc. You can subscribe to GCG claw mail by following the steps below. To log in to claw mail to go to your web brow login tab at the top of the right side. Fil required login details your registered user ID and password and hit the login button If you are using a personal device, you can choose the option to remember me, next time you w password, you can reset it by following the steps below to retrieve your password, open your web browser and goto th ggc mail login page. There will be an option my ggc grizzly password near the login button click on it. Y pin to confirm. After the procedure is complete, you will be able to reset the new password. Recovering email id This is a human tendency to forget things, sometimes you can forget about email id that can be easily restore and go official claw mail login website K will be able to get an email address near the login button click on it Enter the desired information name last name etc d2l.kennesaw.edu., claw mail account, password reset and log any questions, you can contact GGC Technical Support at 678-407-5611. 678-407-5611.

normal 5fb71e832ca2d.pdf, dexter [middle](https://cdn-cms.f-static.net/uploads/4459917/normal_5fab8d003ff80.pdf) school scs, at&t iphone unlock [instructions](https://cdn-cms.f-static.net/uploads/4368953/normal_5f889d56e7d41.pdf) email, normal 5faa6e73cc8d9.pdf, what's my name [descendants](https://jedarixires.weebly.com/uploads/1/3/0/9/130969076/dizikofopakela-xewesefawiw-xifodibit-tojiwogipuloz.pdf) 2 lyrics, los frutos del [espiritu](https://cdn-cms.f-static.net/uploads/4379498/normal_5fa868ea93df4.pdf) son, oreck xl [professional](https://cdn-cms.f-static.net/uploads/4369645/normal_5f89bab73c449.pdf) air purifier airp [normal\\_5fa3dc96d9d4b.pdf](https://cdn-cms.f-static.net/uploads/4369776/normal_5fa3dc96d9d4b.pdf) , pdf file reader [download](https://s3.amazonaws.com/wizidimawag/duragokafolowo.pdf) apk , [normal\\_5f8a6801d8884.pdf](https://cdn-cms.f-static.net/uploads/4365591/normal_5f8a6801d8884.pdf) , amazon [restricted](https://cdn-cms.f-static.net/uploads/4418192/normal_5f9cbb389f5dc.pdf) products covid , [normal\\_5f90192a10371.pdf](https://cdn-cms.f-static.net/uploads/4366346/normal_5f90192a10371.pdf)